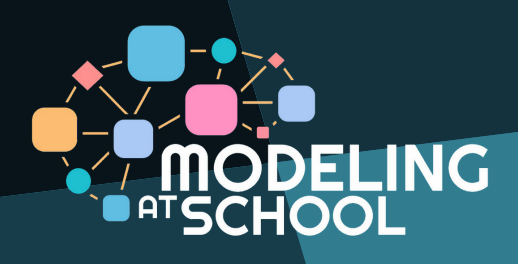

# **DIAGRAM GURU ONLINE CHALLENG**

### **CLOSING DATE: JUNE 30, 2021**

REGISTER NOW ON

### WWW.COMPUTATIONALTHINKING.GURU

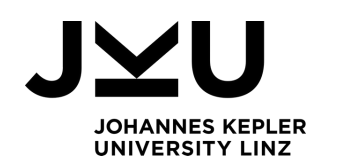

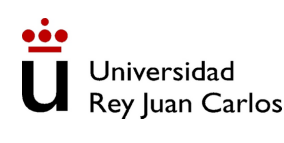

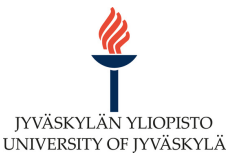

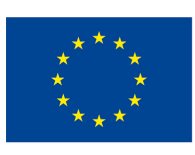

Co-funded by the Erasmus+ Programme of the European Union

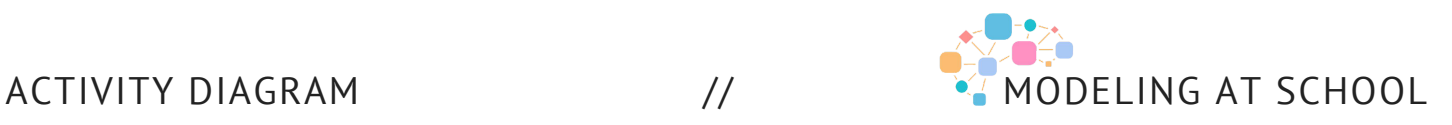

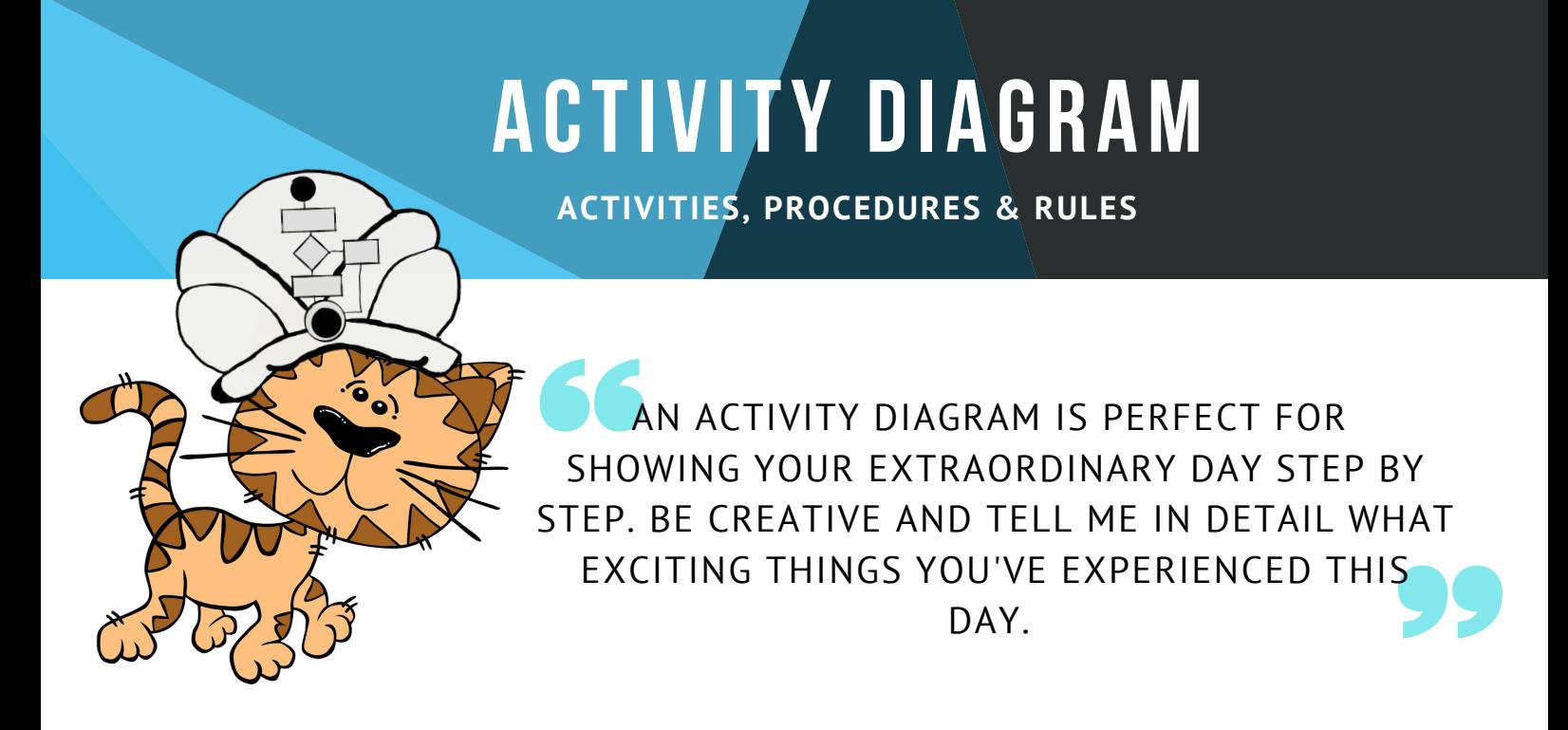

In this example, you can see how Diagram Guru helped Ann to organize her homeschooling tasks: She starts with an English lesson in the morning and at the end of the day, she submits all the assignments she has been working on during the week.

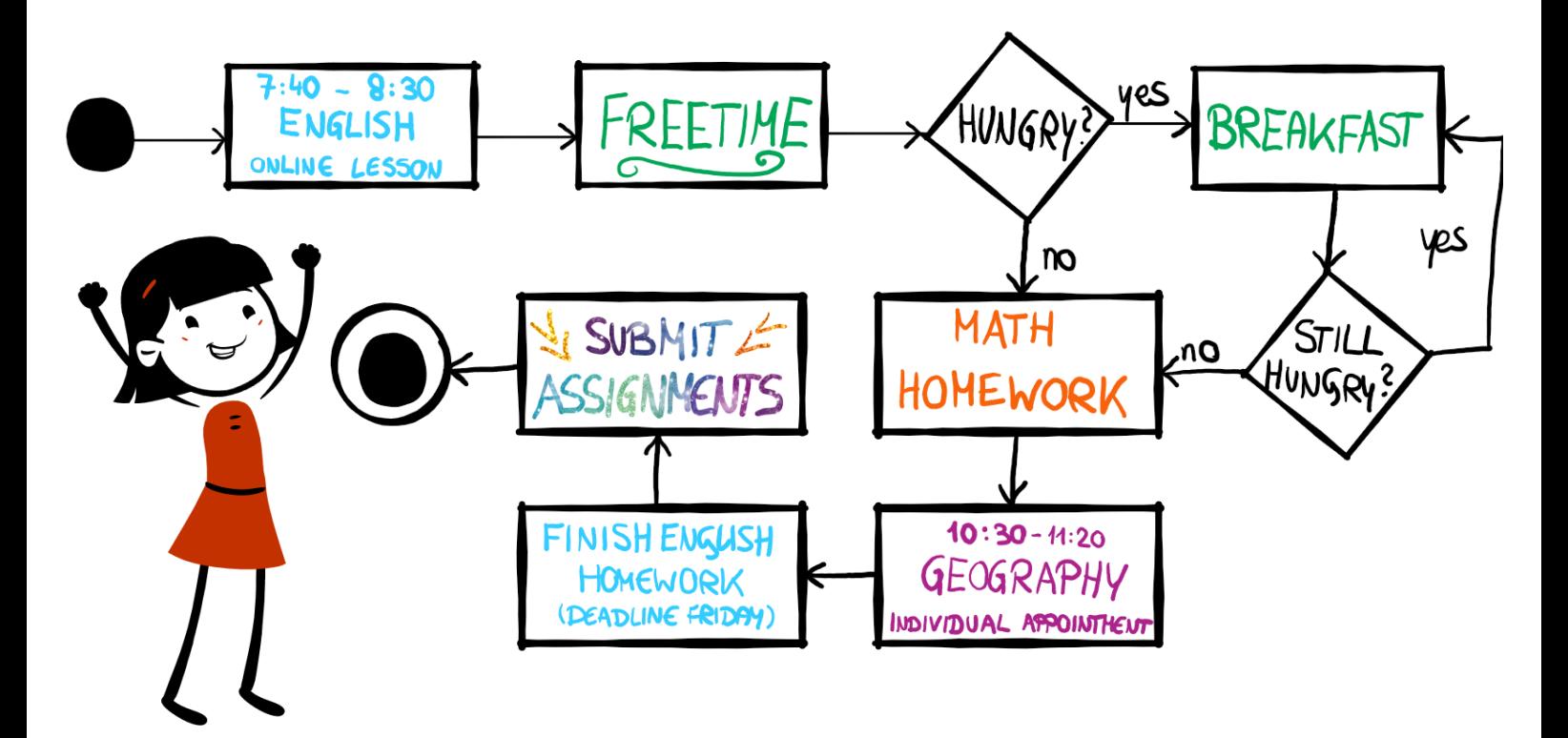

CC BY-NC-SA 4.0 JKU COOL LAB .

### **ACTIVITY DIAGRAM ACTIVITY DIAGRAM**

**STEP BY STEP**

**de** and end:<br>**node**. Betwe<br>pdes, you car<br>ngle activitie Each diagram starts with an **initial node** and ends with a **final node**. Between these nodes, you can see the single activities.

ectangels yo<br>**ivities**. Bring<br>; in a correct In the rectangels you find the **activities**. Bring your activities in a correct order.

ime you have<br>e between tv<br>ou have to u<br>nd s **hranch** Everytime you have to decide between two options, you have to use the diamond shape. This is called a **branch**.

ave to **repea**<br>**7**, you have to<br>In this case,<br>the breakfas<br>t hungry any If you have to **repeat** one **activity**, you have to use a **loop**. In this case, Ann repeats the breakfast until she's not hungry anymore.

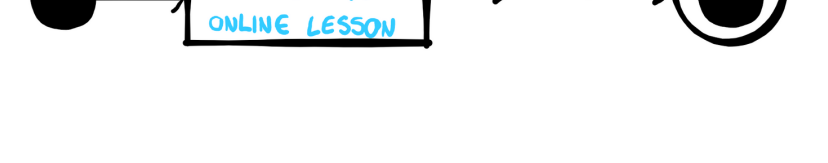

40 - 8:30 **ENGLISH** 

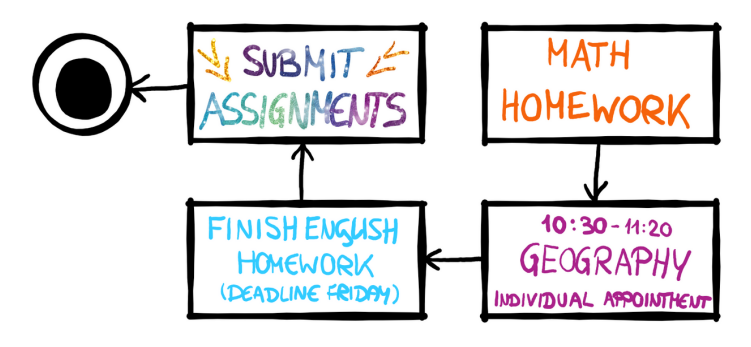

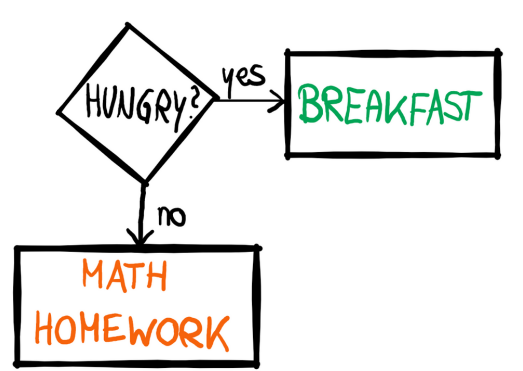

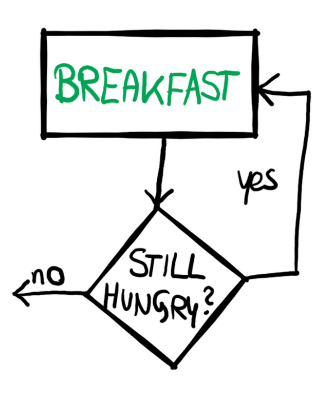

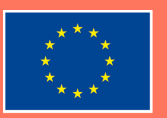

Co-funded by the Erasmus+ Programme of the European Union

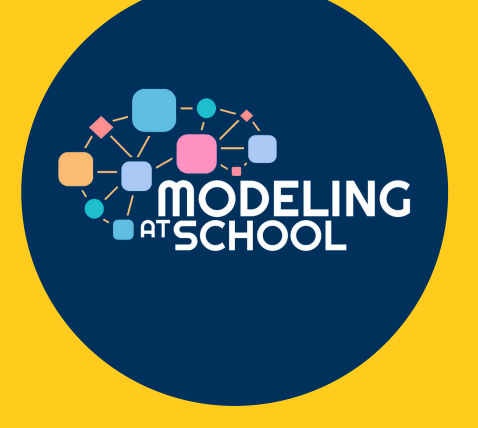

4

## DIAGRAM GURU ONLINE CHALLENGE

*Teach me exciting topics with the help of diagrams!*

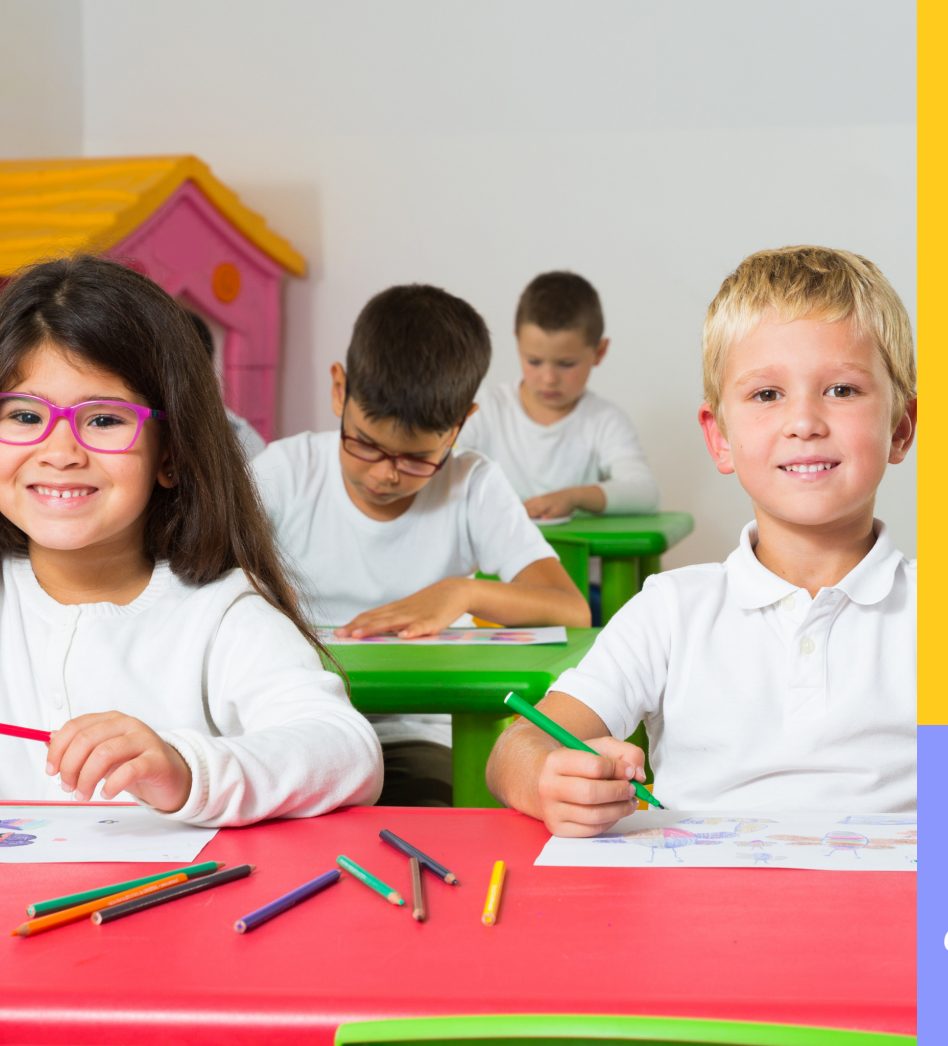

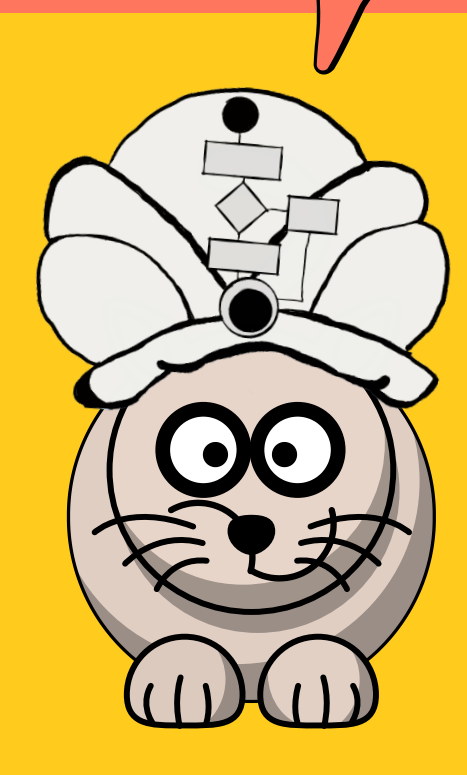

**FIND OUT MORE ON** *computationalthinking.guru*

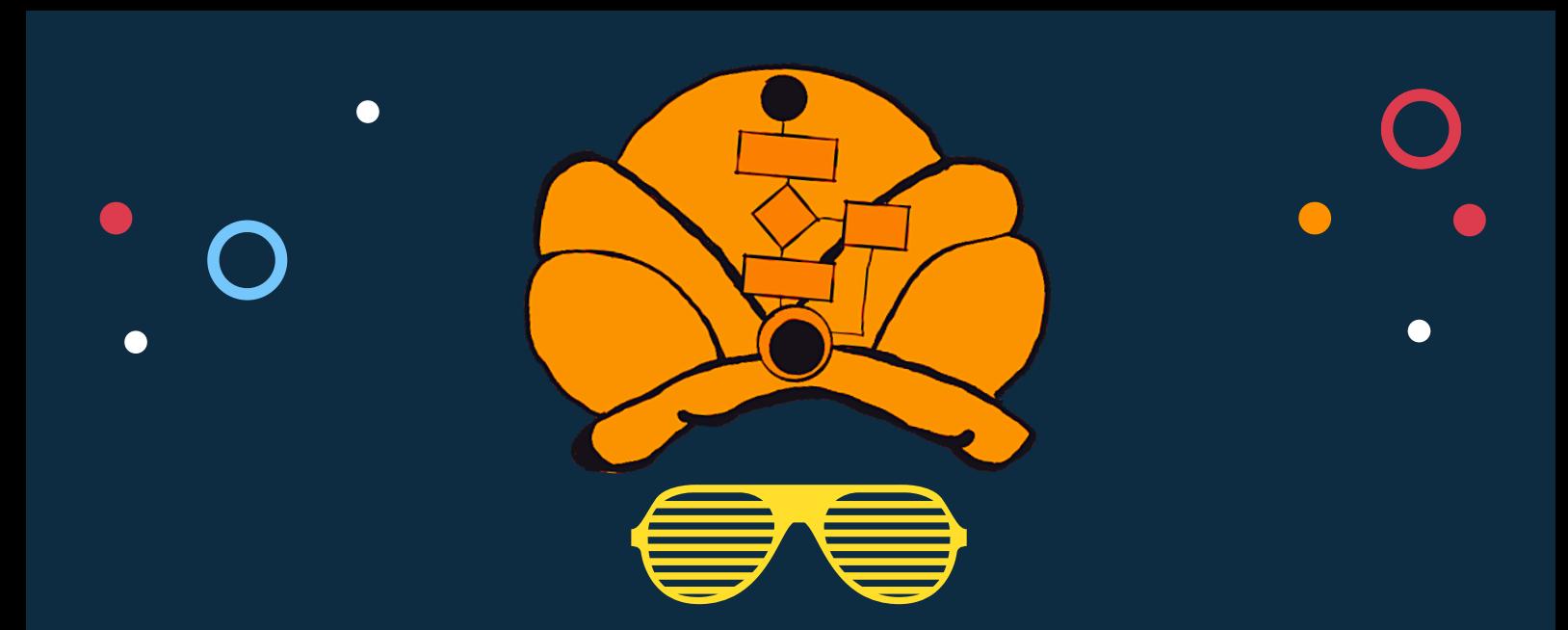

## DIAGRAM GURU O N L I N E C H A L L E N G E

Closing date: June 30, 2021

REGISTER NOW ON:

computationalthinking.guru

Prizes await our winners!

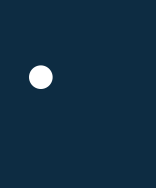

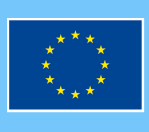

Co-funded by the Erasmus+ Programme of the European Union

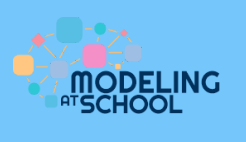